## **Ejercicio Práctico 02 Excel 2007**

1) Ingresar los datos como se muestran en la figura, Posteriormente realizar los puntos que se detallan a continuación:

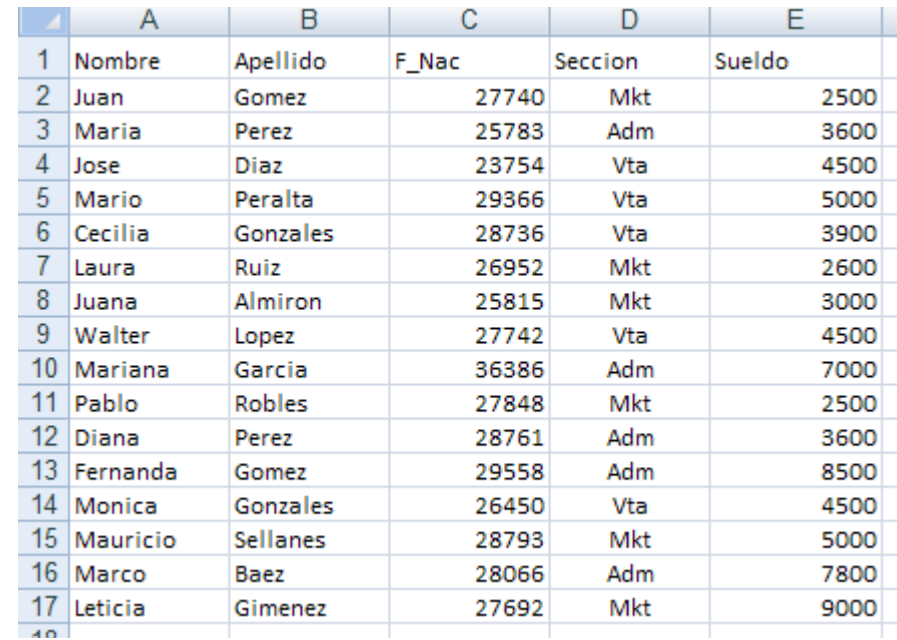

- 2) Insertar como título de la misma (en una primera línea) el siguiente texto "Empresa el Trébol S.A" en fuente Comic Sans de 18 ptos y color rojo.
- 3) Realizar las siguientes mejoras de aspecto a dicha planilla:
	- a) Aplicar a los títulos de las columnas fuente Courier 12 ptos (o similar) y color azul Centrar en sus celdas los rótulos de las mismas.
	- b) Aplicar bordes y sombreado para mejorar la presentación de la planilla.
	- c) Aplicar formato de celda Fecha a los datos de la columna F\_Nac (por ej: 12-12-75).
	- d) Aplicar formato de celda Número a los datos de la columna Sueldo, con separador de miles y 2 posiciones decimales.
- 4) Al final de la columna Sueldo totalizar los valores y una celda libre más abajo calcular el promedio de los mismos redondeando el resultado en un decimal.
- 5) Cambiar el orden de las columnas Nombre y Apellido por Apellido y Nombre.
- 6) Al final de esta planilla, en una columna rotulada como Premio, calcular el 5% del Sueldo para cada uno de los empleados. Posteriormente copiar a esta el formato de los datos de la columna Sueldos.
- 7) Nombrar la Hoja1 como Empleados y eliminar las hojas sin uso de este libro.
- 8) Guardar el libro actual con el nombre **Personal** bajo la carpeta o directorio EjExcel en su disquete o memoria USB (Si no existe esta carpeta o directorio en su disquete o memoria USB, deberá crearla/o para así poder guardar los ejercicios realizados). Posteriormente cerrar este libro y salir de la aplicación.
- 9) Desde el Explorador de Windows abrir nuevamente el libro **Personal** y en él realizar lo siguiente:
	- a) Seleccionar las columnas de datos en forma intercalada y aplicarles color de relleno gris y de fuente azul.
	- b) Al final de las hojas existentes en este libro, agregar una nueva hoja nombrada como Liquidación. En dicha hoja copiar sólo las columnas Apellido y Sueldo de los empleados.
	- c) En dos celdas libres de la hoja Liquidación, obtener el mayor y menor sueldo de los empleados. A la derecha de estas celdas agregar texto que describa dichos valores.
- 10) Posteriormente guardar dicho libro con el nombre **Personal-dos** bajo la misma carpeta que el anterior.